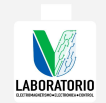

Procedimiento para verificar el funcionamiento de: Osciloscopio.

- 1. Conectar el equipo a la corriente eléctrica. Conectar puntas en los canales disponibles para medir señales.
- 2. Calibrar el primer canal usando el puerto de calibración del osciloscopio. Si es posible, usar el botón de autocalibrado. Si no existe un botón para autocalibrar, manipular las perillas para obtener la señal del patrón de calibración. Verificar que la señal de prueba se refleje de forma correcta en el primer canal.
- 3. Realizar el mismo procedimiento para el resto de los canales. Verificar que el patrón de calibración sea el indicado.
- 4. Mediante una señal de voltaje de corriente directa, conectar cada uno de los canales y verificar la señal medida. Manipular la escala vertical para comprobar su funcionamiento.
- 5. Conectar un generador de funciones con una señal de 60Hz, 2Vpp y forma de onda senoidal. Medir la señal en cada canal y verificar que se cumplan con el patrón generado. Manipular la escala horizontal de cada canal para comprobar su funcionamiento.
- 6. Probar el resto de los botones del osciloscopio.
- 7. Reportar las observaciones pertinentes en la hoja de servicio del equipo.

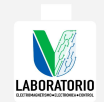

Procedimiento para verificar el funcionamiento de: Generador de funciones.

- 1. Conectar el equipo a la corriente eléctrica. Conectar la punta de salida.
- 2. Conectar un osciloscopio a la terminal de salida del generador.
- 3. Seleccionar un tipo de onda. Fijar la frecuencia de salida en 100Hz y 2Vpp. Calibrar el off set del generador.
- 4. Variar los botones de la escala de la señal de salida. Comprobar con el osciloscopio que la señal obtenida corresponde a los valores de amplitud seleccionados en el generador.
- 5. Fijar la amplitud de la señal de salida en 2Vpp.
- 6. Variar la frecuencia de la señal para comprobar el funcionamiento del generador ante esta condición. Verificar mediante el osciloscopio que la señal reflejada sea correspondiente a lo seleccionado en el generador.
- 7. Realizar el mismo procedimiento de los puntos 3, 4, 5 y 6 para el resto los tipos de ondas del generador.
- 8. Probar el resto de los botones del generador.
- 9. Reportar las observaciones pertinentes en la hoja de servicio del equipo.

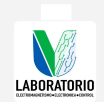

Procedimiento para verificar el funcionamiento de: Multímetro (digital y analógico).

- 1. Conectar las puntas del multímetro.
- 2. Seleccionando la opción correspondiente, medir el voltaje en alguna terminal de alimentación eléctrica. Verificar que la medición corresponda a 127V @ 60Hz.
- 3. Seleccionando la opción correspondiente, medir el voltaje de alguna batería tipo D. Verificar que la medición corresponda a 9V.
- 4. Seleccionar una resistencia y aproximar el valor mediante el código de colores. Seleccionando la opción correspondiente, medir la resistencia. Verificar que la medición coincida con la aproximación de la resistencia.
- 5. Empleando la opción para medir continuidad, juntar las dos puntas y verificar que la medición sea el adecuado. Verificar si el multímetro emite el sonido correspondiente.
- 6. Crear un divisor de corriente con dos resistencias del mismo valor. Usar una fuente de corriente directa como entrada. Calcular la corriente que fluye en cada rama del circuito. Medir la corriente, seleccionando la opción adecuada. Verificar si el valor aproximado corresponde con el valor medido.
- 7. Crear un divisor de corriente con dos resistencias del mismo valor. Usar un generador de funciones como señal de entrada. Calcular la corriente que fluye en cada rama del circuito. Medir la corriente, seleccionando la opción adecuada. Verificar si el valor aproximado corresponde con el valor medido.
- 8. Si el multímetro cuenta con la opción para medir capacitancia, seleccionar un capacitor electrolítico. Medir su valor y verificar que coincida con el aproximado en las características del capacitor.
- 9. Probar el resto de los botones y funciones del multímetro.
- 10. Reportar las observaciones pertinentes en la hoja de servicio del equipo.

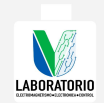

Procedimiento para verificar el funcionamiento de: Galvanómetro.

- 1. Conectar las entradas del galvanómetro.
- 2. Crear un divisor de corriente con dos resistencias del mismo valor. Usar una fuente de corriente directa como entrada. Calcular la corriente que fluye en cada rama del circuito. Medir la corriente, seleccionando la opción adecuada. Verificar si el valor aproximado corresponde con el valor medido.
- 3. Repetir el paso 2, modificando los valores de resistencia para poder obtener una corriente medible en todas las escalas.
- 4. Reportar las observaciones pertinentes en la hoja de servicio del equipo.

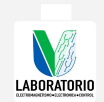

Procedimiento para verificar el funcionamiento de: Placa de prácticas.

- 1. Seleccionar alguna de las placas del sistema de entrenamiento.
- 2. Conectar la placa seleccionada a la tarjeta de entrenamiento.
- 3. Encender la computadora y seleccionar la cuenta correspondiente en el software LabTech.
- 4. Seleccionar alguna práctica correspondiente a la tarjeta seleccionada. Resolver la práctica.
- 5. Reportar las observaciones pertinentes en la hoja de servicio del equipo.

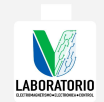

Procedimiento para verificar el funcionamiento de: Tarjeta de entrenamiento.

- 1. Seleccionar la tarjeta de entrenamiento a verificar.
- 2. Conectar la placa seleccionada a la tarjeta de entrenamiento.
- 3. Encender la computadora y seleccionar la cuenta correspondiente en el software LabTech.
- 4. Mediante las prácticas, comprobar el funcionamiento de cada una de las funciones de la tarjeta seleccionada. Si es necesario comprobar las mediciones, utilizar un multímetro.
- 5. Reportar las observaciones pertinentes en la hoja de servicio del equipo.

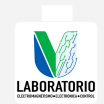

Procedimiento para verificar el funcionamiento de: Computadora.

- 1. Encender el equipo. Verificar que no exista ningún mensaje durante el arranque.
- 2. Iniciar sesión y comprobar el funcionamiento de los periféricos.
- 3. Verificar la conexión de la red.
- 4. Verificar el estado del disco duro.
- 5. Borrar el contenido de la papelera de reciclaje y archivos no esenciales en el escritorio.
- 6. Verificar el funcionamiento del software esencial.
- 7. Si la computadora tiene sistema operativo Windows XP, emplear la herramienta scan disk.
- 8. Desfragmentar la computadora.
- 9. Reportar las observaciones pertinentes en la hoja de servicio del equipo.